Follow the instructions below once an email has been received stating **New AMHRR document** has been added to your iPERMS.

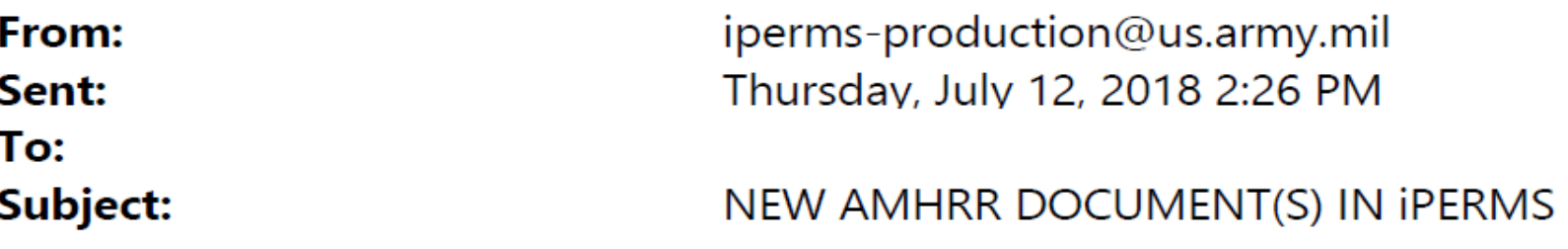

The following document(s) have been added to your Army Military Human Resource Record (AMHRR) in iPERMS:

DOCUMENT NAME INPUT DATE **ORD AD** 2018-07-12 11:00 **CITZ STMT** 2018-07-12 12:02

The documents added will be marked with the word "NEW" in iPERMS until you have clicked on the document to open

Click on the provided link: <https://www.hrc.army.mil/>

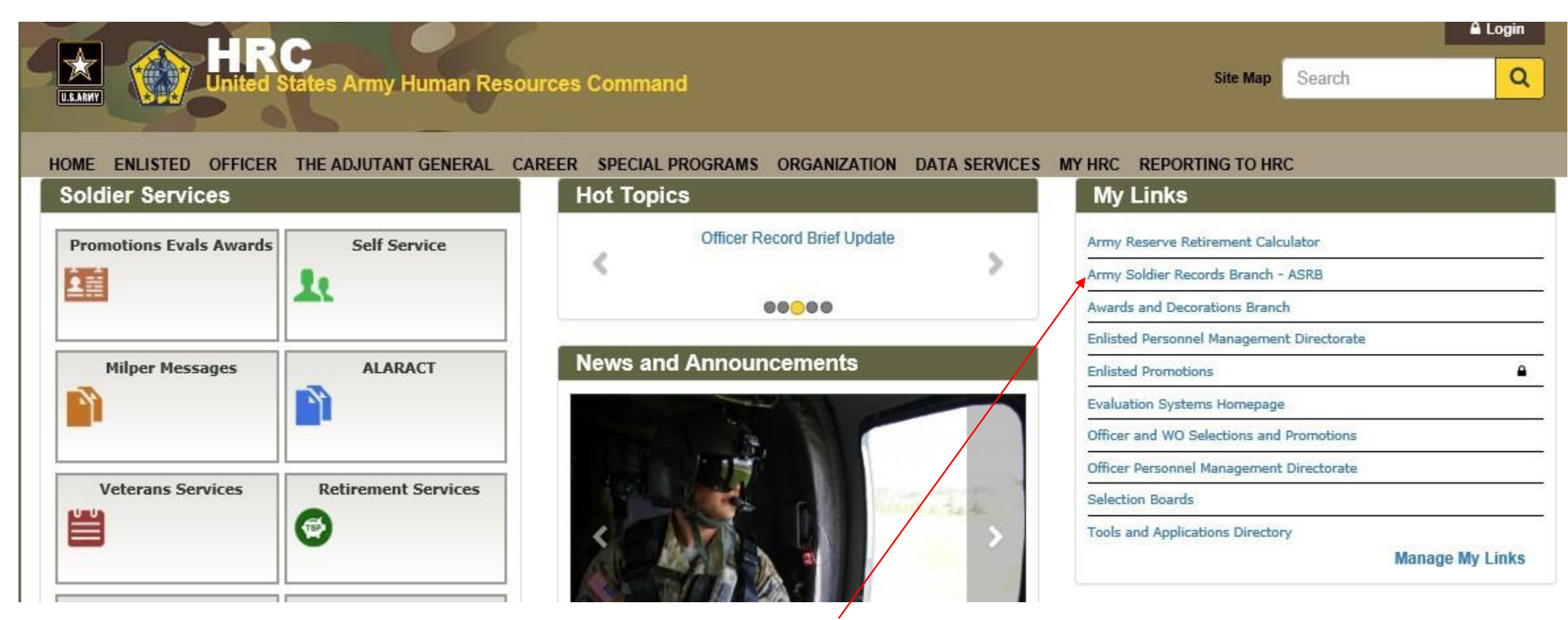

\*\*Click on: Army Soldier Records Branch – ASRB

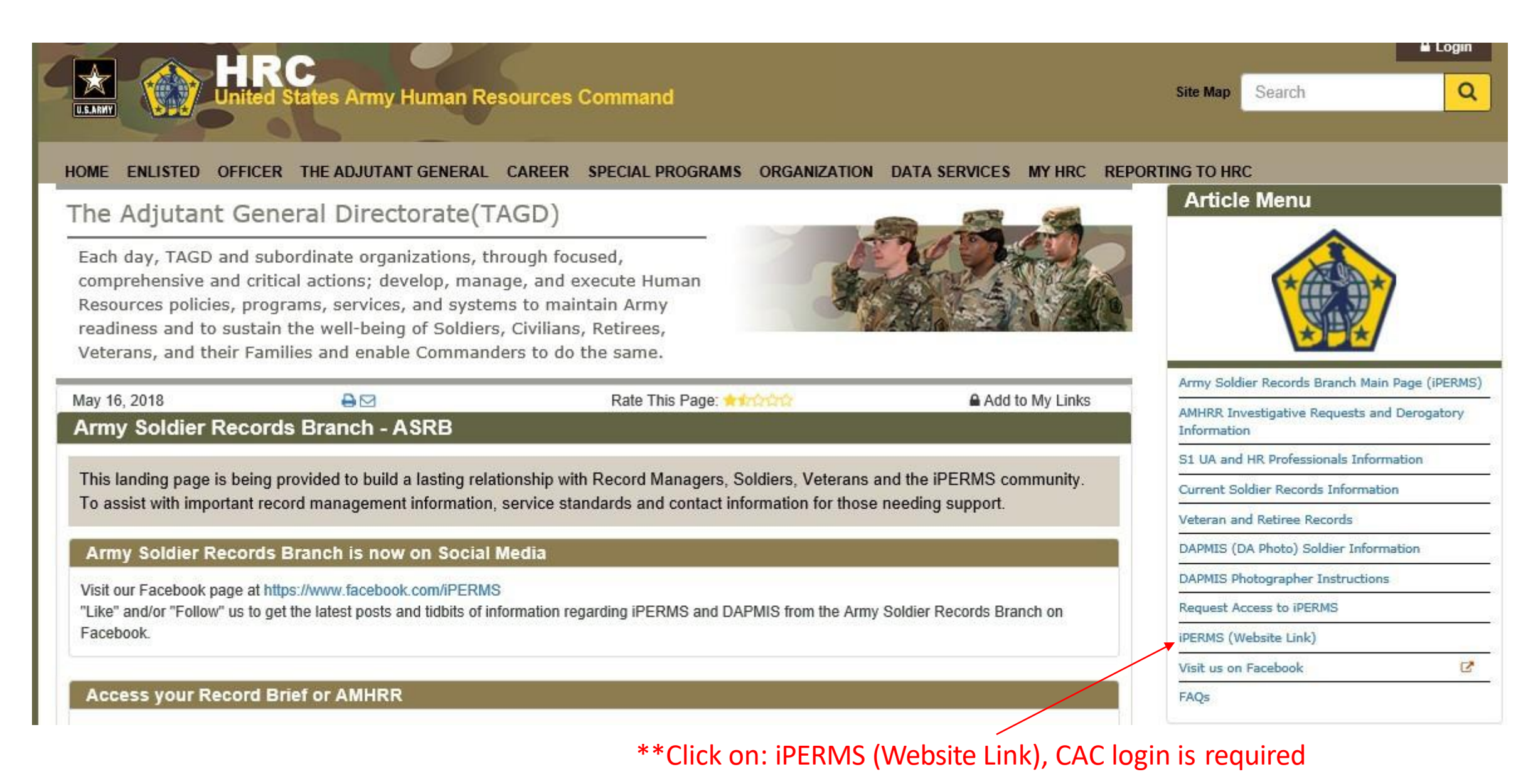

**//UNCLASSIFIED// PED LEVEL2 POC: Army Soldier Records Branch, (502) 613-9990 as of 11 July2018 3**

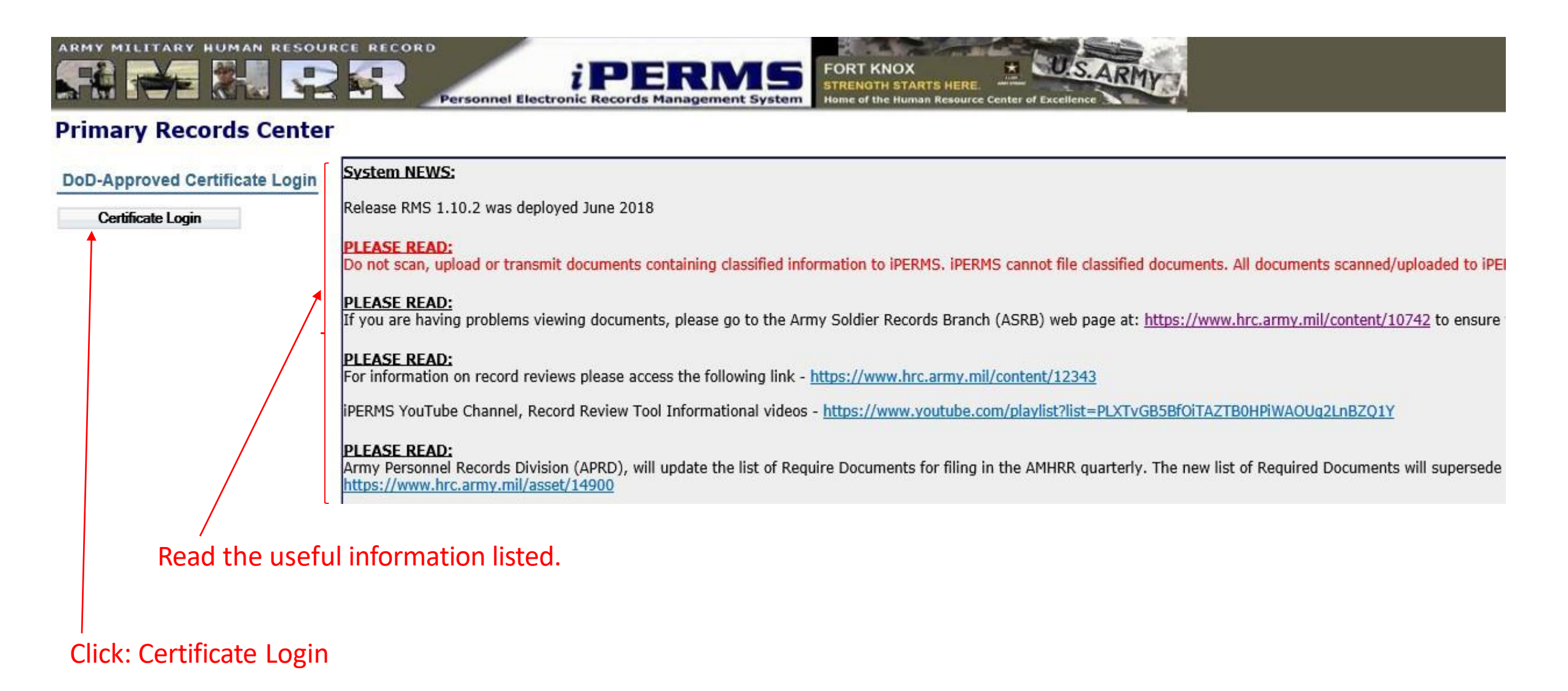

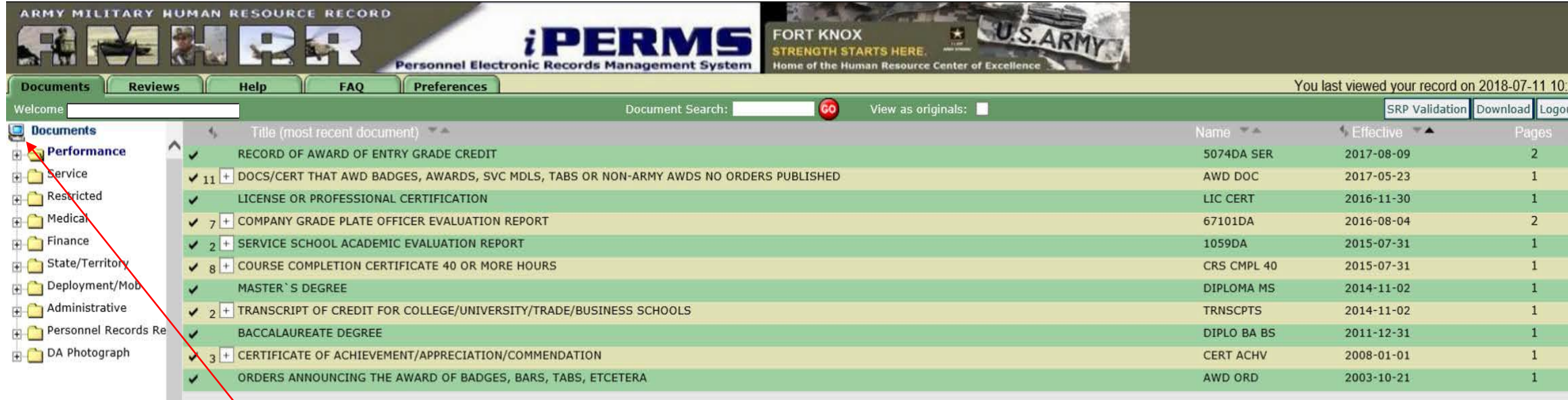

Click on the computer icon. This function will list all documents in your record

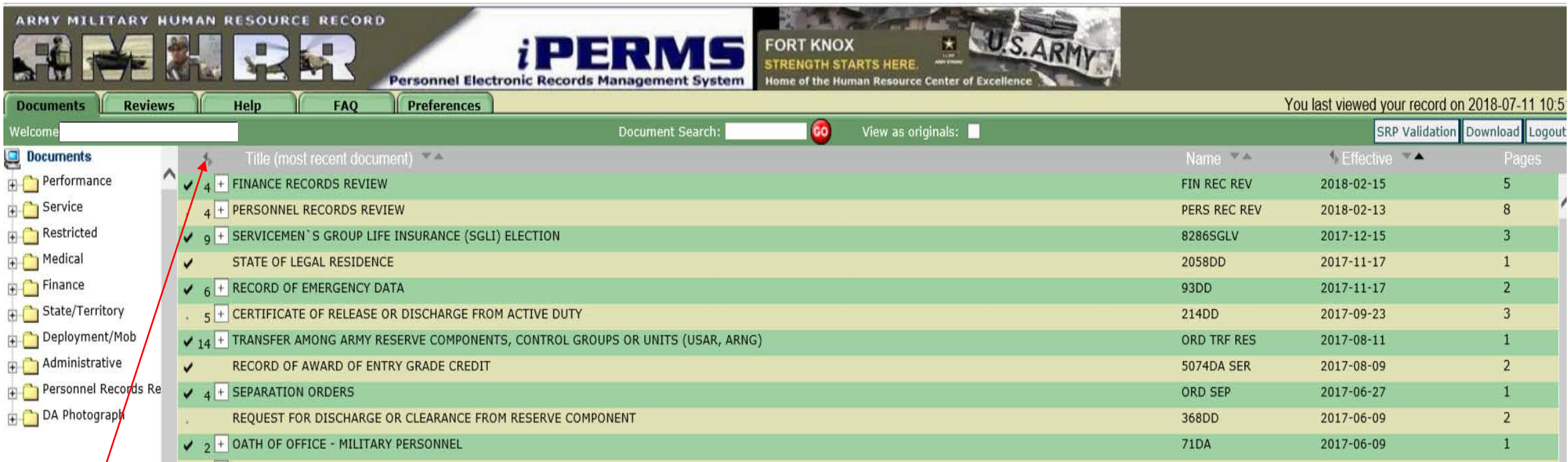

Click on the arrow pointing left or right of **Title**. This function allows you to expand the document tree.

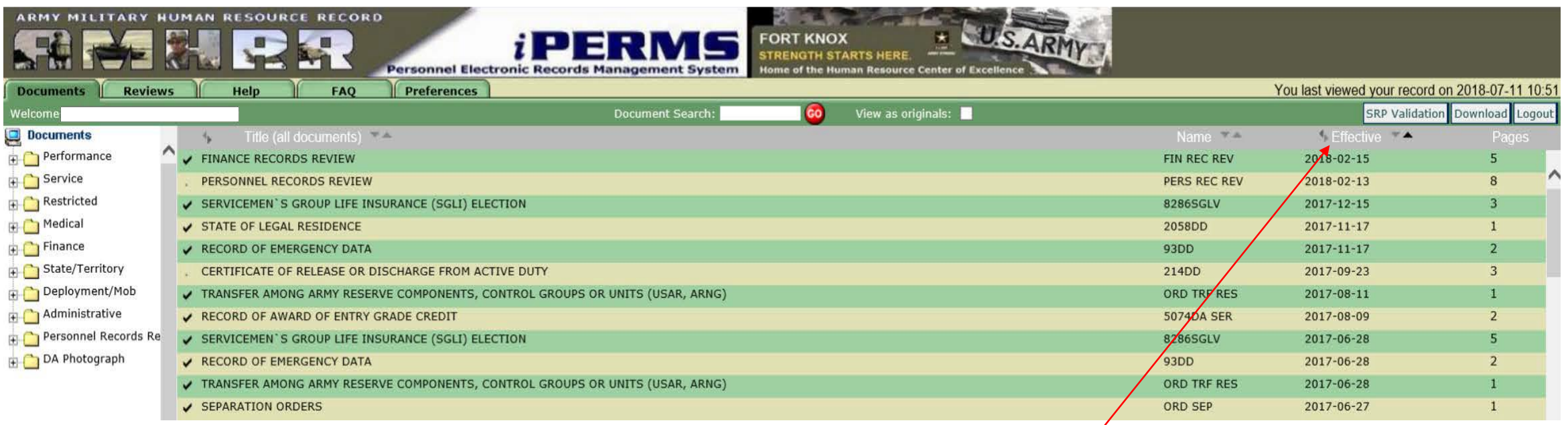

Click on the arrow pointing left or right of **Effective**. This function changes the column from **Effective to Input date**. \*\***Note**: Your email notification from iPERMS provides the Input date, **not** the Effective date. See below\*\*

The following document(s) have been added to your Army Military Human Resource Record (AMHRR) in iPERMS:

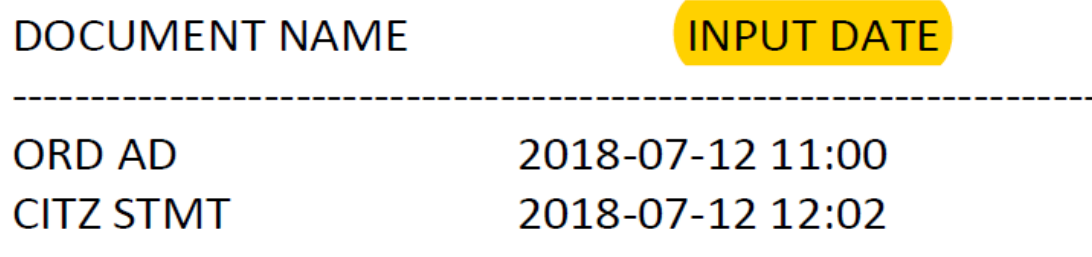

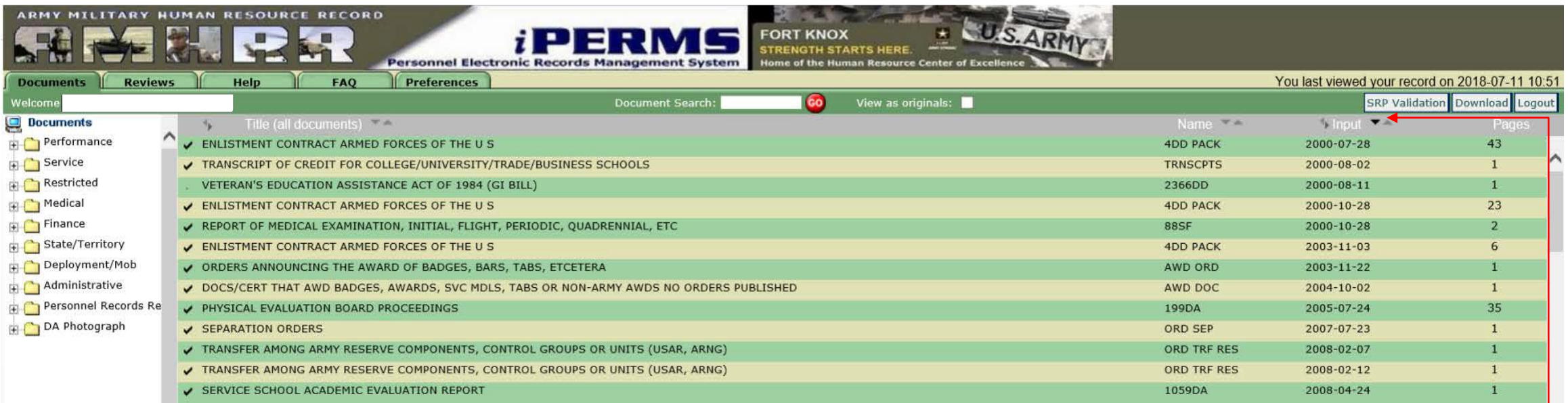

Click on the arrow pointing up or down right of **Input** to arrange dates. This function creates the ability to find the date(s) listed on your email along with associated document name.

The following document(s) have been added to your Army Military Human Resource Record (AMHRR) in iPERMS:

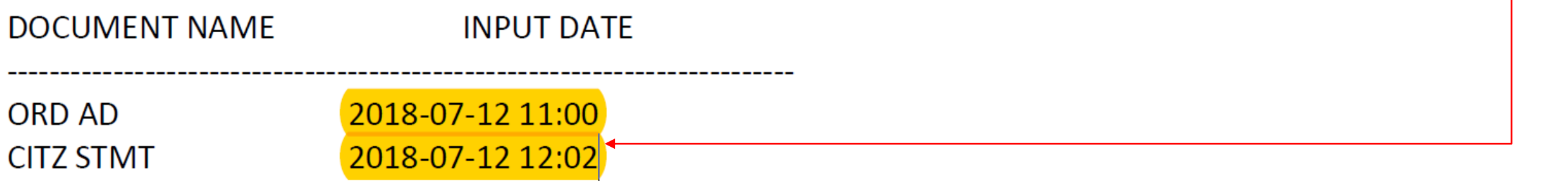

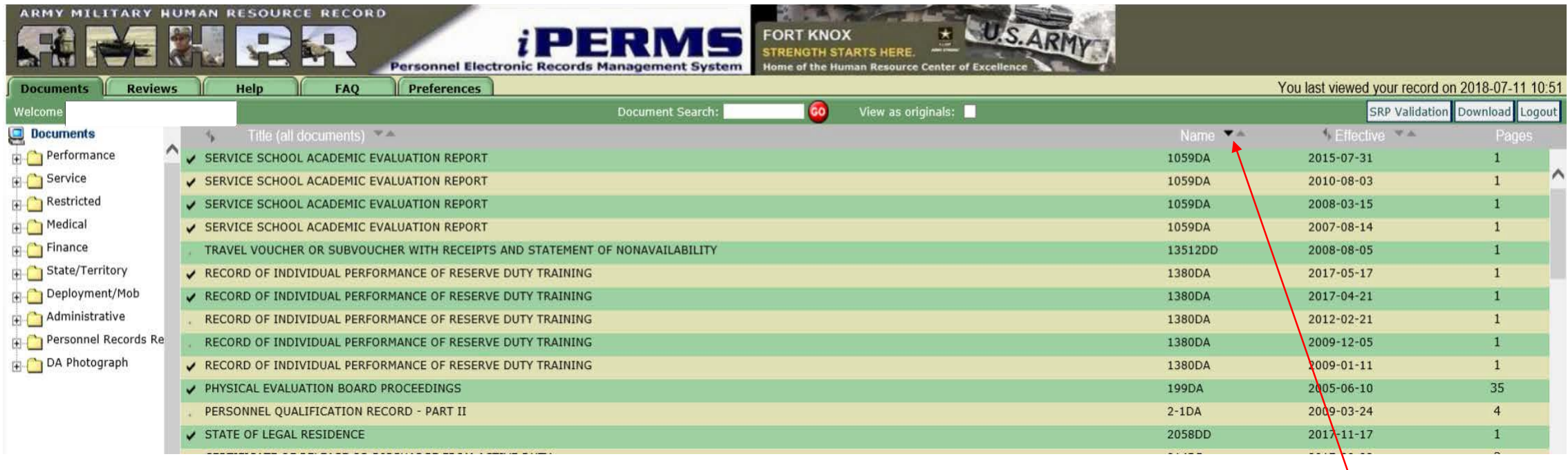

Click on the arrow pointing up or down next to **Name**. This function arranges documents in alphabetical order.

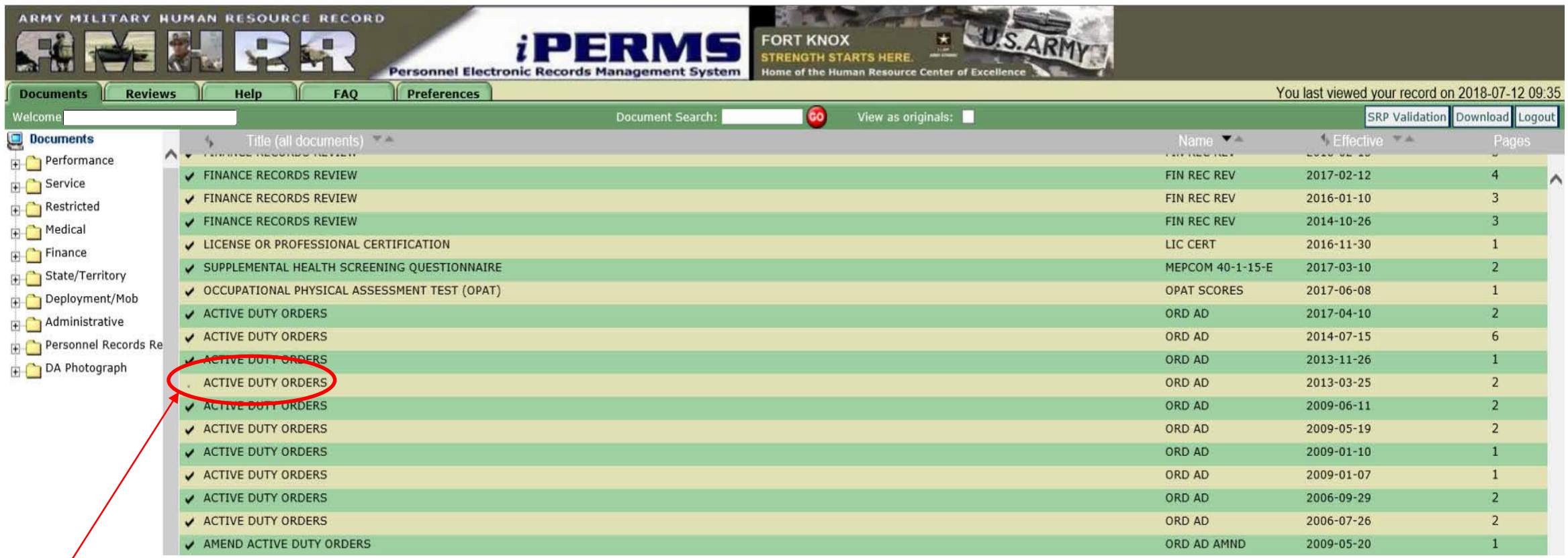

The new document name from your email notification **will not** have a check mark until it has been viewed. See below. \*\*The word NEW refers to a new document in your AMHRR, **regardless** of the age of the document\*\* **DOCUMENT NAME** 

> **ORD AD CITZ STMT**

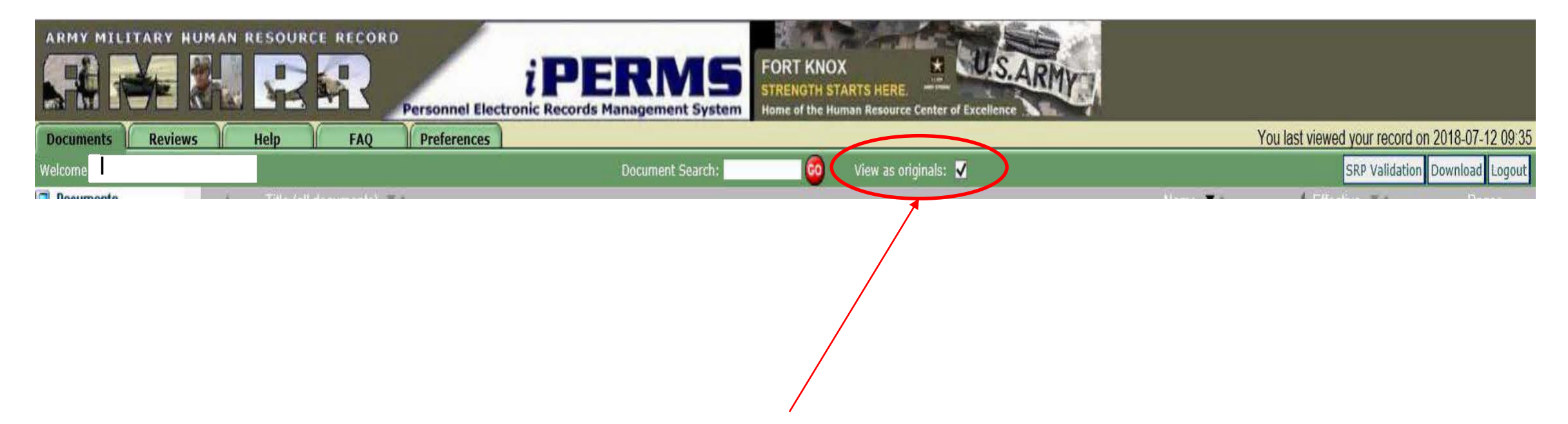

In order to properly **open**documents within your AMHRR, click View as originals. This function will allow you to open, save and print documents.

## Searching for Specific Documents

## Searching for Specific Documents

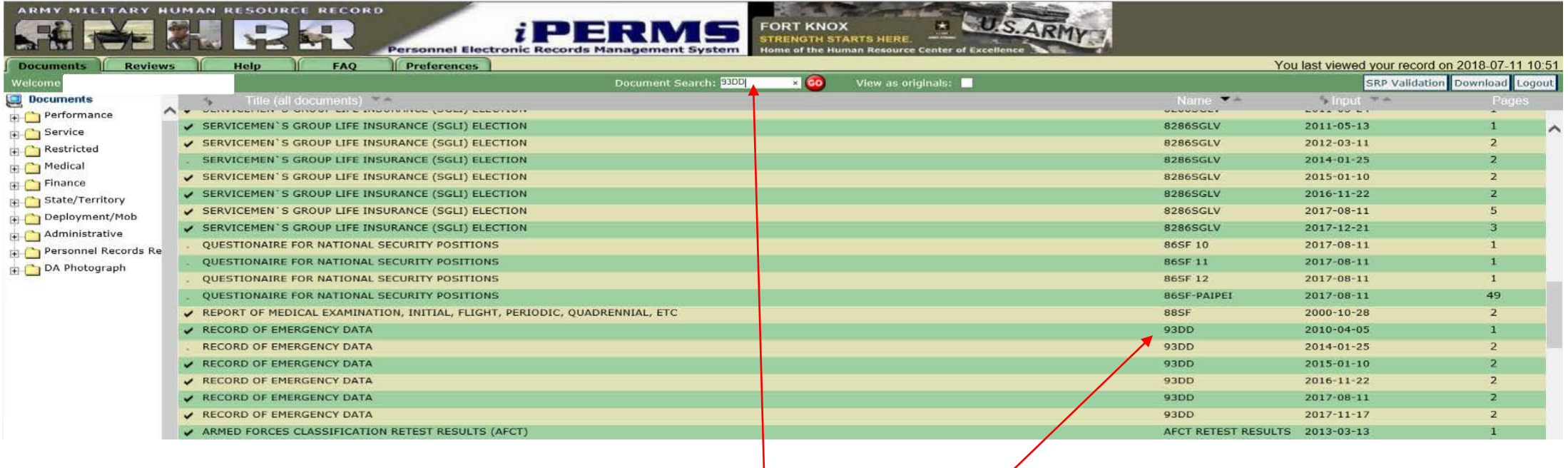

When searching by individual documents, use the name(s) as it appears in your record.

## Searching for Specific Documents

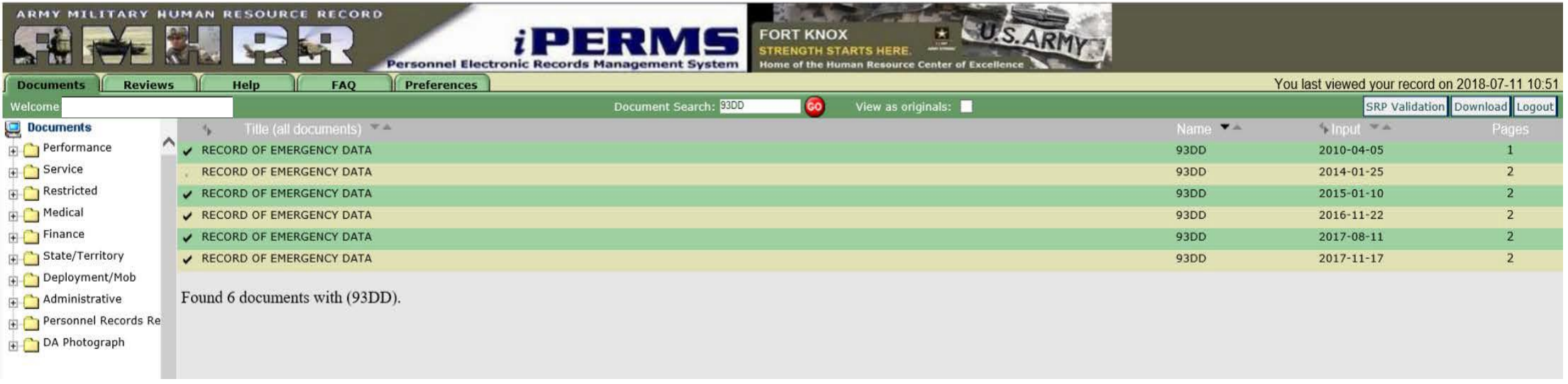

### \*\*Results of search listed above\*\*

## Record Review Notification

## Record Review Notification

You will receive an email from your Record Manager once your Personnel Record Review has been initiated in iPERMS. Must be logged in iPERMS to complete the Soldier portion of the review. \*\*Note email notification below\*\*\*.

If you would like more information about Record Review click on the link below: <https://www.hrc.army.mil/content/18419>

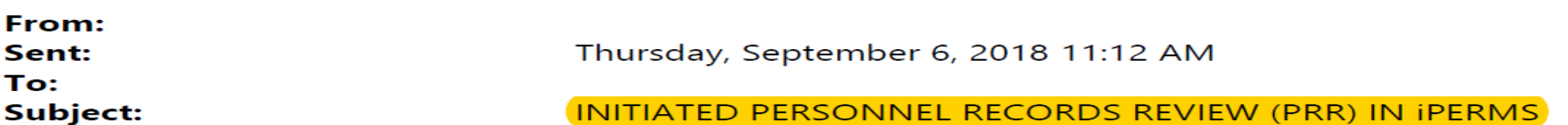

, vour Records Manager (S1, UA, or HR professional), has initiated a Personnel Records Review in iPERMS. Please coordinate with your Records Manager to complete the required review no later than 02/13/2019.

If this is your first Records Review, you are required to log into iPERMS and view your own record before you will be able to sign into your Record Review. Please visit https://iperms.hrc.army.mil to CAC log in and view your own record.

For additional information pertaining to conducting a record review please access the following article on the HRC website: https://www.hrc.army.mil/default.aspx?id=12343

## Record Review Status via Soldier View (FYI)

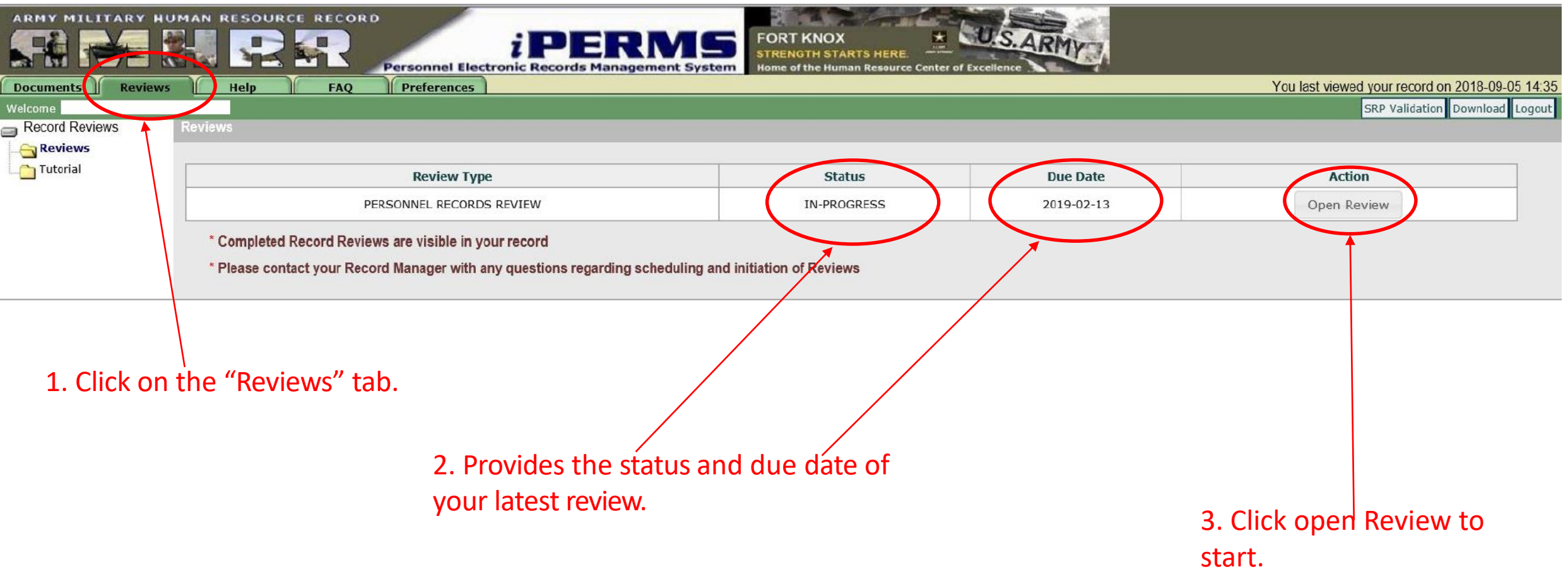

If you see **Open Review** in the action column, then no review has been initiated. Contact your HR, UA, S1 or MPD representative.

# Downloading Your Complete Record

## Downloading your Complete Record

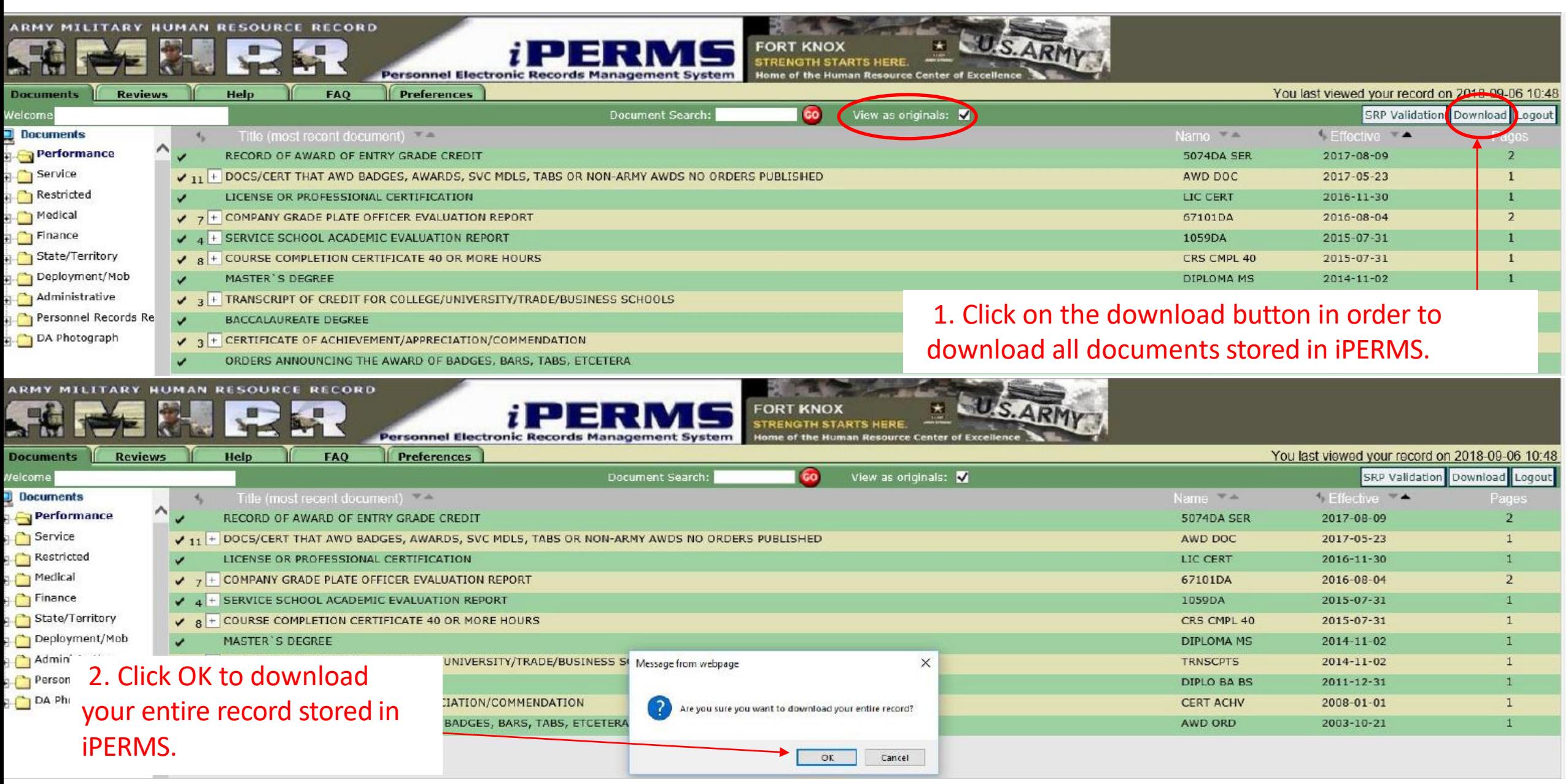

## Manage iPERMS Notifications

## Manage email Notifications from iPERMS

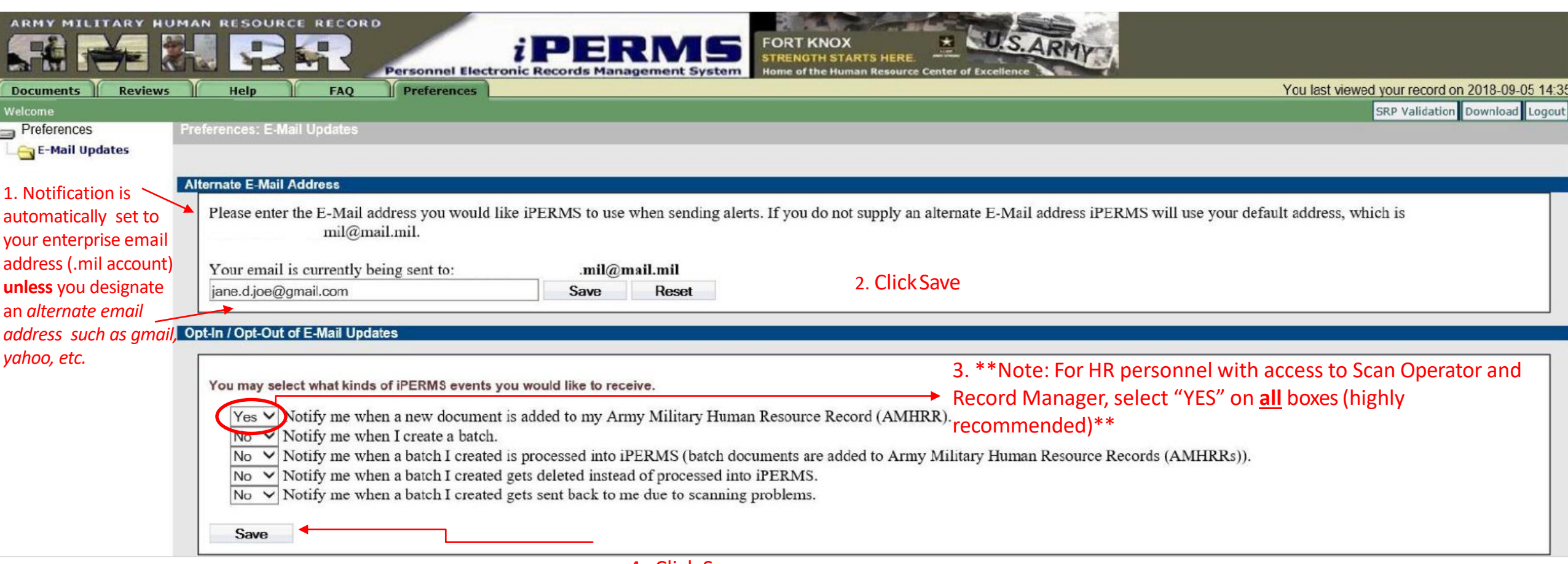

4. Click Save

# Army Soldier Records Branch Points of Contact

## Points of contact

#### **Record Maintenance and Updates**

Processing of documents, derogatory information & record request for investigative purposes [usarmy.knox.hrc.mbx.perms-records@mail.mil](mailto:usarmy.knox.hrc.mbx.perms-records@mail.mil) 502-613-9990 option 1

#### **Records Support**

[usarmy.knox.hrc.mbx.iperms-board-support@mail.mil](mailto:usarmy.knox.hrc.mbx.iperms-board-support@mail.mil) Promotion Boards 502-613-9990 option 2

### **iPERMS Access**

Access to iPERMS and Record Review [usarmy.knox.hrc.mbx.iperms-accounts@mail.mil](mailto:usarmy.knox.hrc.mbx.iperms-accounts@mail.mil) 502-613-9990 option 3

### **iPERMS Technical Support**

Conducting Record Review, DA photos or Technical issues with iPERMS [usarmy.knox.hrc.mbx.iperms-accounts@mail.mil](mailto:usarmy.knox.hrc.mbx.iperms-accounts@mail.mil) 502-613-9990 option 4